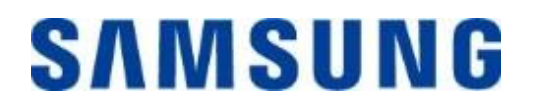

## **Samsung Portable SSD T7**

## **사용 설명서**

- MU-PC500R MU-PC1T0R MU-PC2T0R
- MU-PC500H MU-PC1T0H MU-PC2T0H
- MU-PC500T MU-PC1T0T MU-PC2T0T

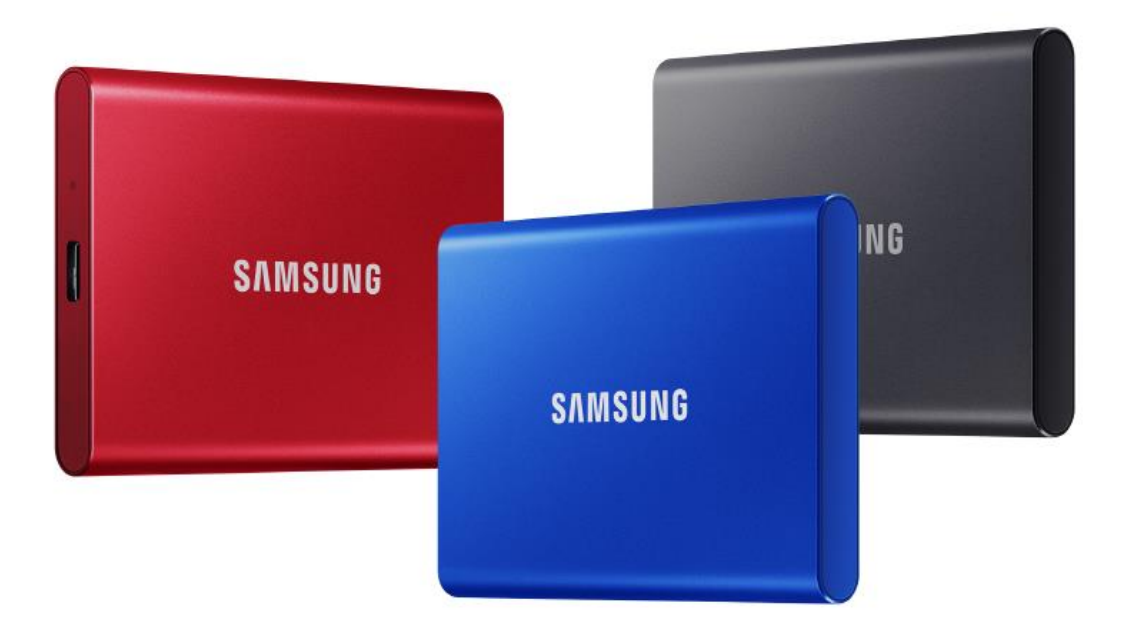

## 법적 고지 사항

삼성전자는 언제든지 통지 없이 제품, 정보 및 사양을 변경할 권리를 보유합니다.

본 문서에는 삼성전자주식회사("삼성")의 제품 관련 정보가 포함되어 있습니다. 본 문서에 포함된 제품 설명 및 사양은 참조용입니다. 이 문서에 언급된 모든 정보는 공지 없이 언제든지 변경될 수 있고 어떠한 형태의 보증 없이 "있는 그대로" 제공됩니다. 본 문서와 그 안에 명시된 모든 정보는 삼성의 유일하고 배타적인 자산입니다. 본 문서를 근거로 어떠한 특허권, 저작권, 마스크워크, 상표 또는 어떠한 기타 지적 재산권도 명시적, 묵시적, 금반언적 또는 기타 방식으로 타인에게 부여할 수 없습니다. 해당 제품에 대한 삼성 판매 이용약관에 명시된 경우를 제외하고, 삼성은 특정 목적의 적합성, 상업성 또는 어떠한 특허권, 저작권 또는 기타 지적 재산권 침해 관련 책임 또는 보증 등을 포함하여 삼성 제품의 판매 및/또는 사용과 관련된 모든 명시적 또는 묵시적 보증을 부인합니다. 삼성 제품은 생명 유지 장치, 중환자 집중 치료, 의료 기기, 안전 장비 또는 제품의 오류로 인해 사망, 부상 또는 물리적 상해를 야기할 수 있는 유사 제품, 군용 또는 방어 기기 또는 특정 계약/조항이 적용될 수 있는 정부의 조달에 사용할 목적으로 설계되지 않았습니다. Samsung 제품에 대한 업데이트 또는 자세한 정보가 필요하시면 가까운 삼성 대리점에 문의하시거나 삼성 웹사이트(https:/[/www.samsung.com\)](http://www.samsung.com/)를 방문하시기 바랍니다. 삼성 및 삼성 로고는 미국 및 기타 국가에 소재하는 삼성전자주식회사 및 그 계열사의 상표권으로 등록되어 있습니다. 다른 회사 및 제품 이름은 해당하는 각 회사의 상표일 수 있습니다.

Copyright © 2020, Samsung Electronics Co., Ltd. All rights reserved.

# Samsung Portable SSD T7

## 사용 설명서

## 목차

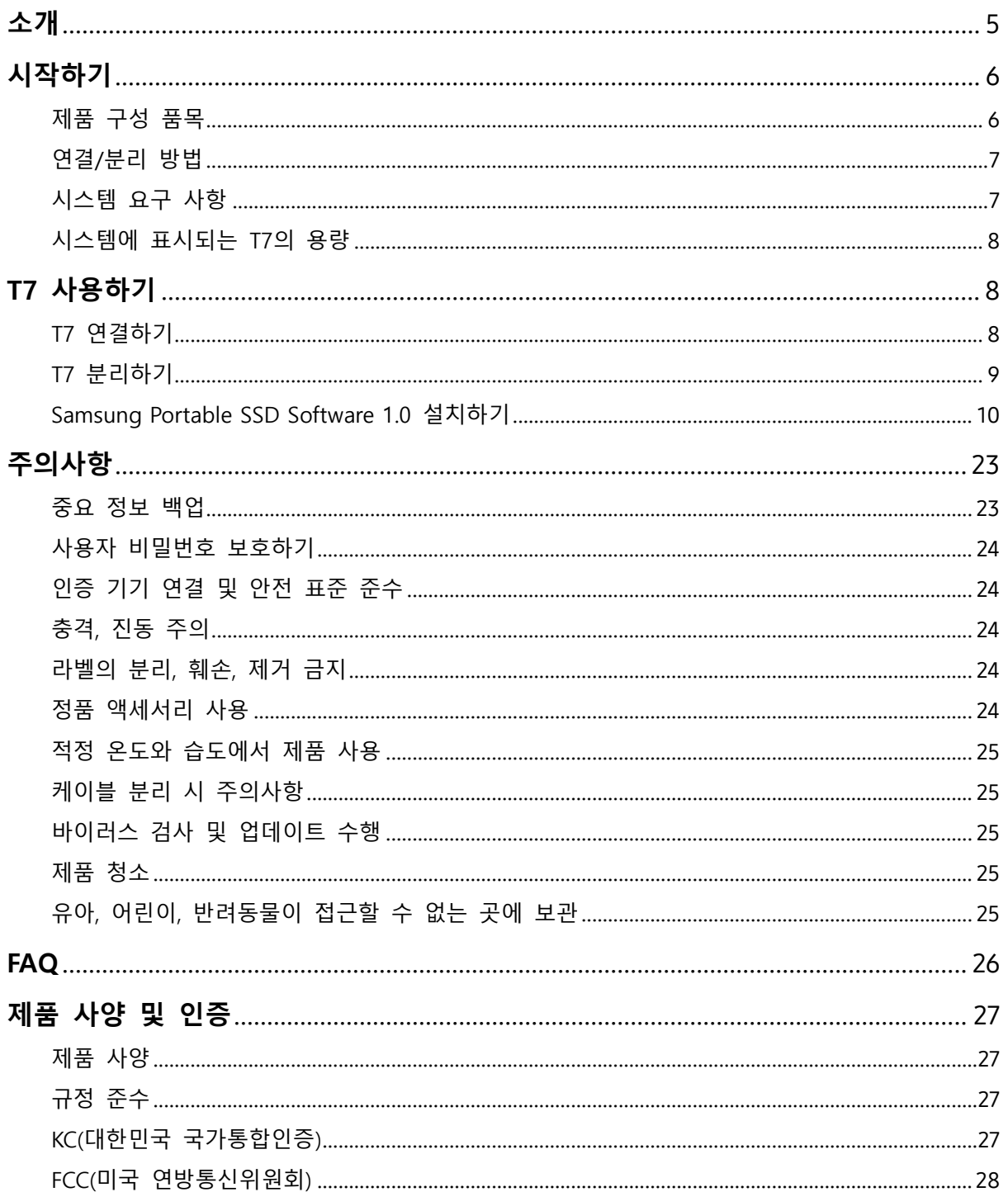

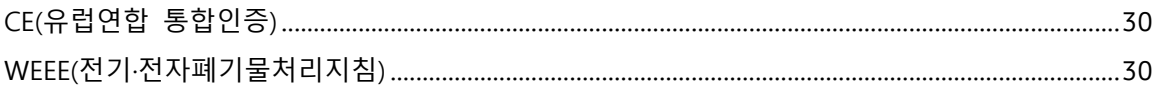

## <span id="page-4-0"></span>**소개**

삼성 T7은 편리한 데이터 보호 기능을 갖춘 초고속 외장형 저장장치입니다.

### **빠른 전송 속도**

T7에서 USB 3.2 Gen2가 제공하는 놀라운 속도로 대용량의 파일을 단 몇 초만에 전송합니다. PCIe NVMe 기술을 적용하여 연속 읽기/쓰기 속도가 각각 최대 1,050/1,000MB/s에 달합니다.

### **강력하고 안전한 구조**

SSD는 Solid State Drive의 약어로서 움직이는 부품이 없는 드라이브라는 의미입니다. 견고한 메탈 소재의 케이스가 움직이는 부품이 없는 하드웨어를 보호하고 있어 최대 2m 높이에서 떨어뜨려도 데이터가 손상되지 않습니다. 또한 T7에는 3년의 제한 보증 기간이 적용됩니다.

\*통제된 조건 하에서 내부 자유 낙하 충격 테스트를 진행하였습니다.

## **콤팩트한 휴대성**

T7은 크기가 작고 슬림하여 소비자가 간편하게 휴대할 수 있으며 데이터에 어디서나 액세스할 수 있습니다. 세련되고 슬림한 디자인의 알루미늄 메탈 케이스로 구성되어 내구성과 이동성이 우수합니다. 바디는 58g의 초경량 메탈 소재로, 달걀 한 알의 무게와 거의 비슷합니다. 두께는 연필만큼 얇고 슬림합니다. 이렇게 작고 슬림한 디자인의 T7은 최대 2TB의 용량을 제공합니다.

### **열 신뢰성**

T7에는 최신 열 관리 기술이 통합되어 있습니다. DTG(Dynamic Thermal Guard)를 통해 최적의 작동 온도를 유지함으로써 사용자 데이터를 보호하고 저온 화상을 방 지합니다. DTG 기술이 전반적인 열 발생량을 최소화하여 장치를 안전하게 사용할 수 있는 이상적인 작동 온도를 자동으로 유지합니다. 또한 T7은 3년의 제한 보증 기간으로 보호됩니다.

## **Samsung Portable SSD 소프트웨어**

T7에는 PC와 Mac에서 실행되는 업그레이드된 소프트웨어가 내장되어 있어 비밀번호를 손쉽게 설정하고 최신 펌웨어를 업데이트할 수 있습니다. Android 스마트폰과 태블릿용 모바일 앱도 다운로드할 수 있습니다.

## **다양한 디바이스와 호환 가능**

언제 어디서나 파일에 액세스할 수 있습니다. T7은 PC, Mac, Android 기기, 게임 콘솔을 비롯한 다양한 기기와 호환됩니다. USB C-to-C와 C-to-A 케이블이 함께 제공되어 더욱 편리하게 사용할 수 있습니다.

<span id="page-5-0"></span>\*호환성은 호스트 장치에 따라 달라질 수 있습니다. www.samsung.com/support에서 호환 장치 목록을 확인하시기 바랍니다.

## **시작하기**

Samsung Portable SSD T7("T7")을 사용하기 전에 먼저 이 사용 설명서를 꼼꼼히 읽고 제품을 안전하고 적절하게 사용하는 방법을 숙지하십시오.

## <span id="page-5-1"></span>**제품 구성 품목**

- Samsung Portable SSD T7
- USB 3.2 Gen 2 USB C to A 케이블
- USB 3.2 Gen 2 USB C to C 케이블
- 간단 사용 설명서/보증서

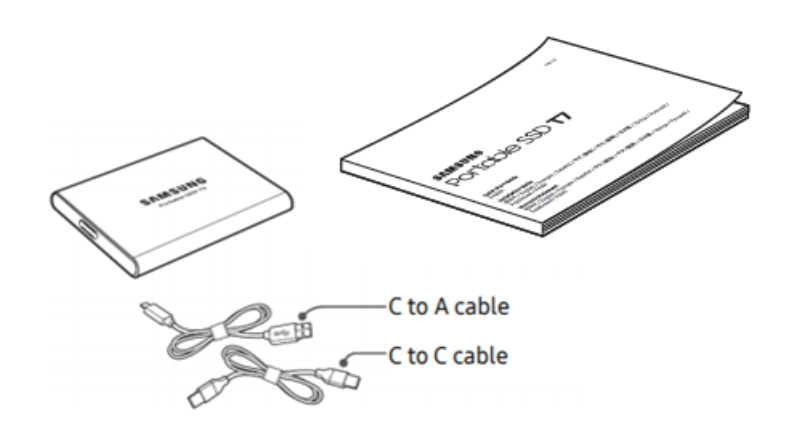

## <span id="page-6-0"></span>**연결/분리 방법**

- **①** 사용자의 장치와 호환되는 케이블을 선택합니다. 케이블의 한 쪽 끝을 기기에 연결하고 다른 한 쪽 끝을 T7에 연결합니다.
- **②** 컴퓨터에서 T7 연결을 해제할 때 반드시 "꺼내기", "분리" 또는 "하드웨어 안전하게 제거" 기능을 사용하여 데이터를 보호하십시오.

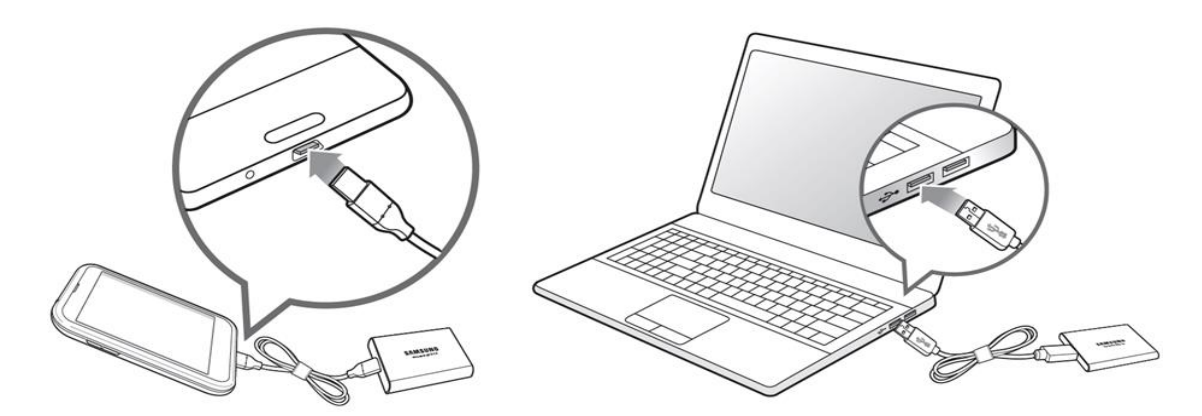

## <span id="page-6-1"></span>**시스템 요구 사항**

#### **1. USB 3.2 Gen 2(10Gbps) 인터페이스 지원**

USB(Universal Serial Bus)는 다양한 기기 연결에 사용되는 직렬 입/출력 인터페이스 표준입니다. T7의 데이터 전송 속도는 USB 3.2 Gen 2(10 Gbps)를 사용할 때 최상의 속도를 제공하며, USB 3.2 Gen 1(5Gbps), USB 2.0 및 1.1 등의 하위 버전을 사용할 경우에는 해당 버전의 인터페이스 제한으로 인해 성능이 떨어질 수 있습니다.

\* 성능은 T7과 연결되는 사용자 시스템에 따라 다를 수 있습니다. USB 3.2 Gen 연결을 사용하더라도 해당 시스템에서 UASP(USB Attached SCSI Protocol)를 지원하지 않는 경우에는 T7이 최적의 성능을 발휘하지 못할 수 있습니다. 해당 시스템에서 UASP를 지원하는지 확인하십시오.

#### **2. 운영 체제 요구 사항**

- Windows OS: Windows 7 이상
- Mac OS: Mac OS X 10.10 이상
- Android: Android Lollipop 이상

#### **3. 파일 포맷**

T7은 Windows OS, Mac OS, Android 운영 체제에서 지원하는 exFAT 파일 시스템을 사용하여 사전에 포맷되어 있습니다. 특정 형식으로 포맷된 데이터를 컴퓨터에서 읽거나 쓸 수 있는지 여부는 아래 표에 명시된 OS에 따라 다릅니다. 단일 운영체제에서 T7을 사용하는 경우에는 해당 운영체제에 적합한 파일 포맷으로 T7을 포맷하십시오. (예) 각 운영 체제별 파일 시스템의 읽기/쓰기 제한

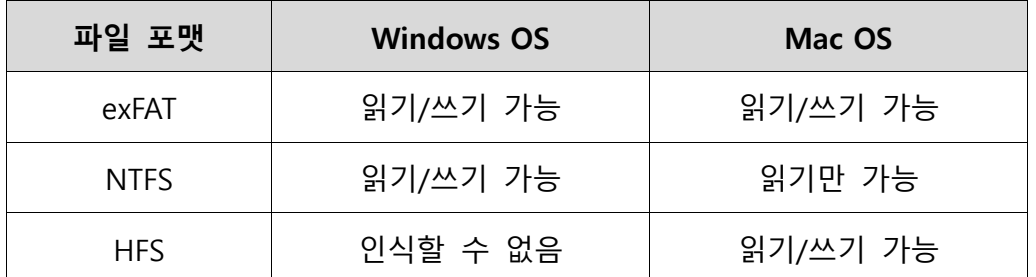

\*여러 OS에서 exFAT 포맷을 사용할 경우 데이터 쓰기 기능이 잠겨 데이터 읽기만 가능해질 수 있습니다. 이 경우 아래 지침에 따라 쓰기 액세스를 복원할 수 있습니다.

- Mac OS: T7을 Mac에 다시 연결하고 꺼내기를 수행합니다.
- Windows OS: 쓰기 액세스가 불가능하다는 메시지가 표시되면 "Scan and fix(스캔 후 수정)"을 클릭하여 디스크 검사(CHKDSK)를 수행합니다. 디스크 검사를 수행하지 않고 이 메시지를 닫았을 경우, 탐색기에서 T7드라이브를 선택한 후 마우스 오른쪽 버튼을 누르고 "속성"을 선택한 후 "도구" 탭에서 "검사"를 클릭합니다.

## <span id="page-7-0"></span>**시스템에 표시되는 T7의 용량**

T7과 연결된 시스템에 표시되는 실제 용량은 라벨에 표시된 용량과 다를 수 있는데, 이는 측정값의 십진법 및 이진법 차이와 드라이브 분할 및 블록 등과 같은 기타 요인 때문입니다.

\* 예: Windows OS: 1GB = 1024MB, Mac OS: 1GB = 1000MB 라벨에 표시된 용량은 십진법을 사용하며 아래와 같이 환산할 수 있습니다. 1GB=1,000,000,000바이트, 1TB=1,000,000,000,000바이트 컴퓨터의 용량 측정 표준에 따라 장치의 용량이 적게 표시될 수도 있습니다.

## <span id="page-7-1"></span>**T7 사용하기**

## <span id="page-7-2"></span>**T7 연결하기**

사용자의 장치와 호환되는 케이블을 선택합니다. 케이블의 한 쪽 끝을 장치에

연결하고 다른 한 쪽 끝을 T7에 연결합니다.

## <span id="page-8-0"></span>**T7 분리하기**

T7의 연결을 분리할 때는 항상 하드웨어 안전하게 제거하기 기능을 사용하십시오. 하드웨어 안전하게 제거 기능을 사용하지 않고 컴퓨터에서 꺼낼 경우 데이터가 손실되거나 T7이 손상될 수 있습니다.

\*삼성은 사용자가 이 지침을 따르지 않아 발생하는 데이터 손실이나 제품 손상에 대해 책임을 지지 않습니다.

## <span id="page-9-0"></span>**Samsung Portable SSD Software 1.0 설치하기**

#### **(잠금 기능 및 펌웨어 업데이트용)**

#### **PC 및 Mac**

탐색기(Windows OS)나 데스크톱(Mac OS)에서 "Samsung Portable SSD 1.0" 응용 프로그램을 선택합니다.

Windows OS: SamsungPortableSSD Setup Win 1.0.exe Mac OS: SamsungPortableSSD\_Setup\_Mac\_1.0.pkg

\* T7을 구입한 후 파티션을 포맷한 경우에는 드라이브에 저장된 Samsung Portable SSD 소프트웨어가 삭제됩니다. 이 경우 삼성 웹사이트(http://www.samsung.com/samsungssd)에서 "Samsung Portable SSD Software 1.0"을 다운로드하시기 바랍니다.

\* Samsung Portable SSD Software 1.0은 T7 Touch 및 T7 전용입니다. 따라서 이 소프트웨어를 설치하더라도 컴퓨터에 있는 T3, T5, X5용 Samsung Portable SSD Software(이전 버전)는 자동으로 삭제되지 않습니다.

#### 1. **Samsung Portable SSD Software 1.0 실행하기**

바탕 화면에서 "Samsung Portable SSD Software 1.0" 응용 프로그램 아이콘을 선택합니다.

\*Mac OS의 경우 기기(드라이버)를 활성화하지 않으면 Samsung Portable SSD Software 1.0이 작동하지 않습니다.

#### 2. **잠금 기능 설정하기(선택사항)**

잠금 기능은 선택사항입니다. 보안/업데이트 기능을 활성화하지 않고도 T7을 사용할 수 있습니다. Samsung Portable SSD Software 1.0의 각 화면에 표시되는 지침을 따르십시오. Samsung Portable SSD Software 1.0을 설치할 때 약관에 동의하면 다음 단계에 따라 비밀번호를 설정할 수 있습니다. (Samsung Portable SSD Software 1.0의 특정 요소는 잠금 기능 실행을 위해 사용자 컴퓨터에 설치됩니다.)

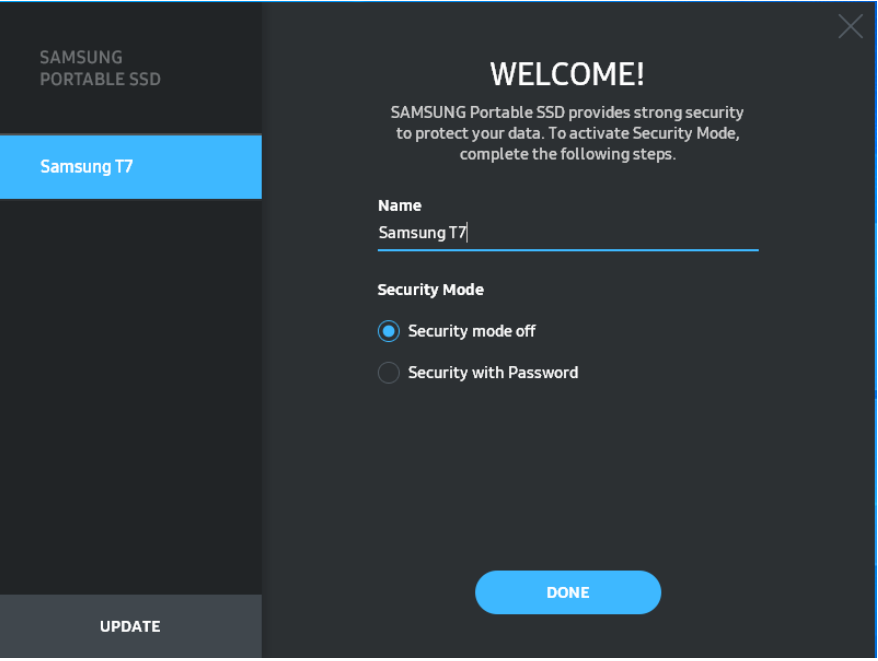

#### • **잠금 기능 해제**

보안 모드를 활성화하지 않고도 T7을 사용할 수 있습니다.

#### • **비밀번호를 통한 보안**

비밀번호를 사용해 잠금 기능을 활성화할 수 있습니다. 보안 모드를 활성화하지 않고 T7을 사용합니다. 비밀번호를 분실한 경우 사용자는 고객 서비스 센터에 연락하여 온라인 서비스를 통해 T7을 공장 초기화해야 합니다. 기기를 공장 초기화하면 T7에 저장된 사용자의 모든 데이터가 손실된다는 점에 유의하십시오. 비밀번호를 분실하지 않도록 주의하시기 바랍니다.

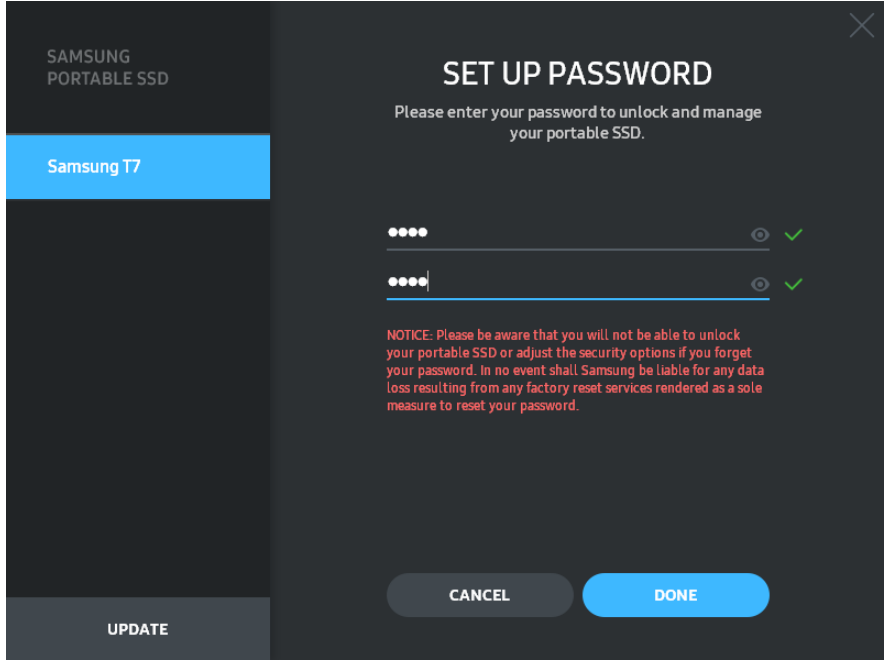

\*삼성은 비밀번호 분실이나 도난으로 인한 사용자 데이터의 손실에 대해 책임을 지지 않습니다. 기기의 보안을 최대한 강화하기 위해 비밀번호 복구 옵션은 제공되지 않습니다. 비밀번호를 분실한 경우 사용자는 고객 서비스 센터에 연락하여 온라인 서비스를 통해 T7을 공장 초기화해야 합니다. 기기를 공장 초기화하면 T7에 저장된 사용자의 모든 데이터가 손실된다는 점에 유의하십시오. 비밀번호를 분실하지 않도록 주의하시기 바랍니다.

\* **Mac OS의 경우**, 보안 기능을 사용하려면 "Samsung Portable SSD 1.0" 드라이버가 필요합니다. 커널 확장 기능이 설치되어 있지 않으면 패키지 설치 절차에 따라 설치하십시오. 설치한 후 T7을 분리했다가 다시 연결하여 올바르게 설치되었는지 확인하십시오.

\* **Mac OS의 경우**, "Samsung Portable SSD 1.0" 드라이버와 SATSMARTDriver 등의 일부 타사 드라이버를 함께 사용할 수 없습니다. SATSMARTDriver를 사용하려면 Samsung Portable SSD 드라이버를 제거한 후 다음 지침에 따라 SATSMARTDriver를 설치하십시오.

\* Samsung Portable SSD 드라이버와 SATSMARTDriver가 모두 설치되어 있는 경우 충돌이 감지되면 다음과 같이 하십시오. **Samsung Portable SSD 드라이버를 제거하고 SATSMARTDriver를 설치하는 방법** #sudo kextunload /Library/Extensions/SamsungPortableSSDDriver.kext #sudo kextload /Library/Extensions/SATSMARTDriver.kext **SATSMARTDriver를 제거하고 SamsungPortableSSDDriver를 설치하는 방법** #sudo kextunload /System/Library/Extensions/SATSMARTDriver.kext #sudo kextload /Library/Extensions/SamsungPortableSSDDriver.kext

#### 3. **잠금 해제**

보안 모드를 활성화한 경우, T7을 컴퓨터에 연결할 때마다 비밀번호를 입력하고

"UNLOCK(잠금해제)" 버튼을 클릭해야 T7의 데이터에 액세스할 수 있습니다. 잠금을 해제할 수 없는 경우 SamsungPortableSSD\_1.0.exe와 SamsungPortableSSD\_1.0.app에 할당된 약 128MB의 용량만 사용할 수 있습니다. 즉, 보호되는 데이터가 잠깁니다.

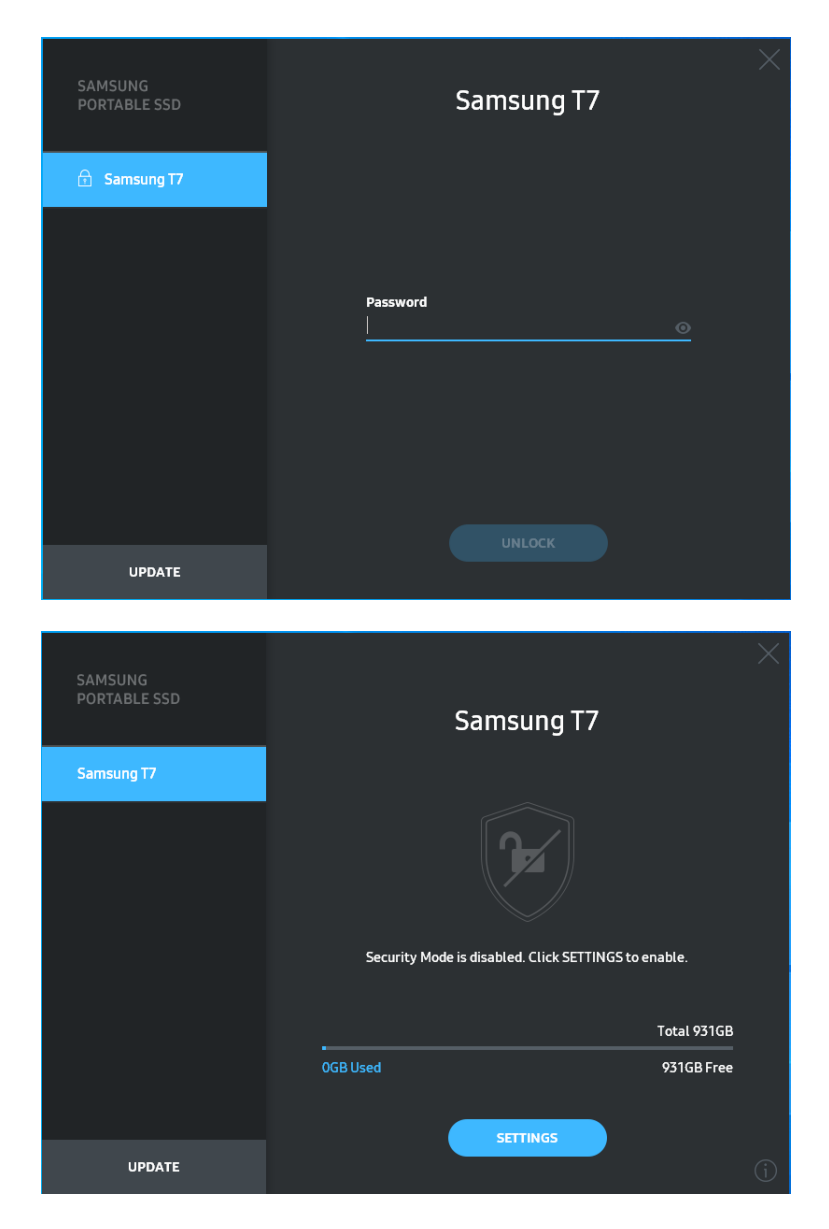

\*사용자 환경에 따라 "SamsungPortableSSD Software 1.0"이 자동으로 실행되지 않을 수 있습니다.

이 경우, Windows의 탐색기나 Mac의 데스크탑에서 "SamsungPortableSSD Software 1.0" 아이콘을 더블클릭합니다.

\*잠금 기능은 각 OS의 특정 버전(또는 그 이상)에서만 지원될 수 있습니다. 사용 중인 OS가 시스템 요구 사항을 충족하고, 잠금 기능을 지원하는지 확인하십시오.

\* 보안 모드를 활성화하면 T7의 보안 파티션 용량만 처음에 표시됩니다. 이 보안 파티션의 용량은

약 최대 128MB입니다. 비밀번호를 입력하여 잠금이 해제되면 T7의 전체 용량이 시스템에 표시됩니다.

\* 왼쪽 창에서 T7의 이름을 클릭하여 다른 Samsung Portable SSD를 선택할 수 있습니다. Samsung Portable SSD Software는 Samsung Portable SSD가 연결된 전체 호스트 기기(최대 6개)를 보여줍니다.

#### 4. **설정 변경**

기본 페이지의 "SETTINGS(설정)" 버튼을 클릭하여 T7의 보안 모드/사용자 이름/비밀번호 설정을 변경할 수 있습니다. 보안 소프트웨어 없이 컴퓨터를 사용할 경우, Samsung 웹 사이트(http://www.samsung.com/samsungssd)에서 설치 파일(Windows OS의 경우 "SamsungPortableSSD Setup Win 1.0.exe", Mac OS의 경우 "SamsungPortableSSD\_Setup\_Mac\_1.0.pkg")을 다운로드하여 설치한 후 설정을 변경할 수 있습니다.

### • **잠금 기능**

잠금 기능을 ON(설정) 또는 OFF(해제)로 변경하려면 토글 버튼을 클릭하고 비밀번호를 입력합니다. T7 보안 상태 표시기에 대한 설명은 아래 표를 참조하십시오.

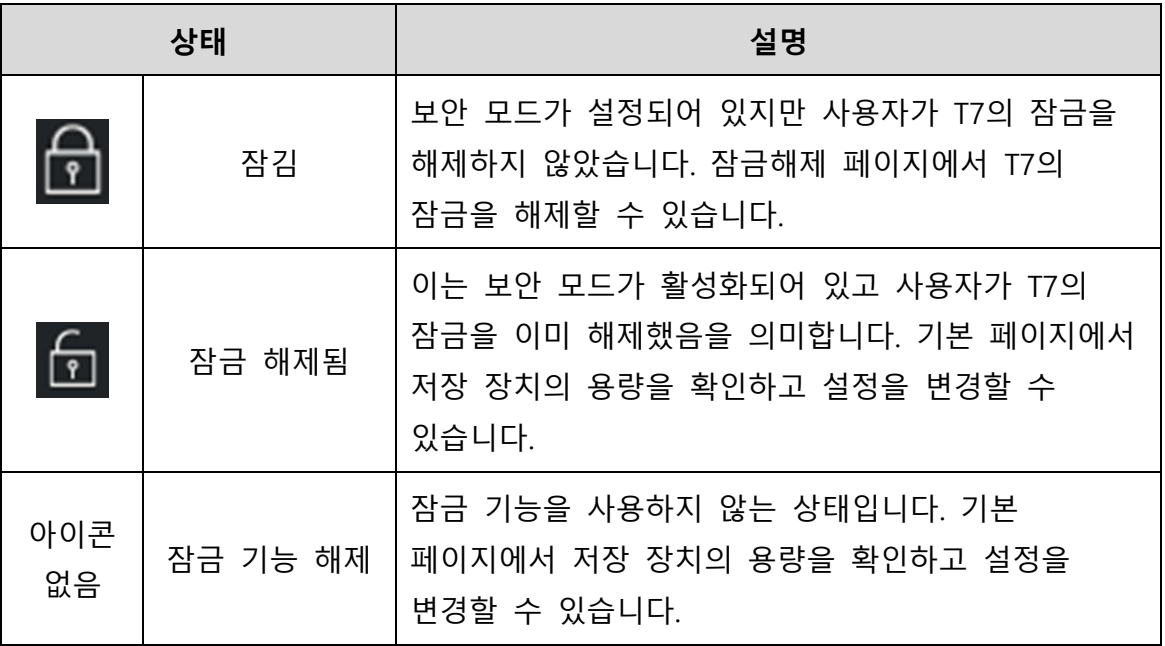

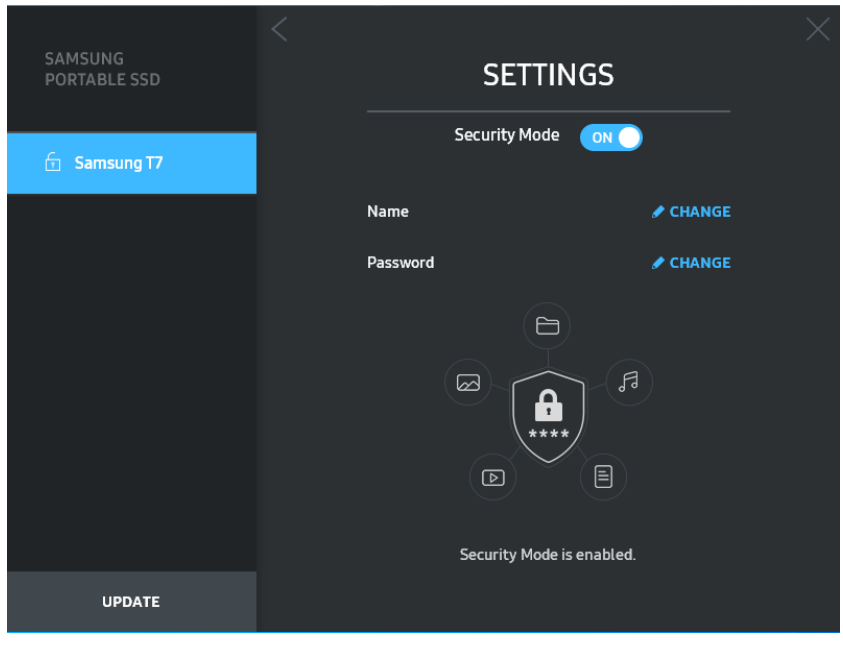

#### • **이름/비밀번호**

이름과 비밀번호를 변경할 수 있습니다. 비밀번호를 변경하려면 "CHANGE(변경)" 버튼을 클릭합니다.

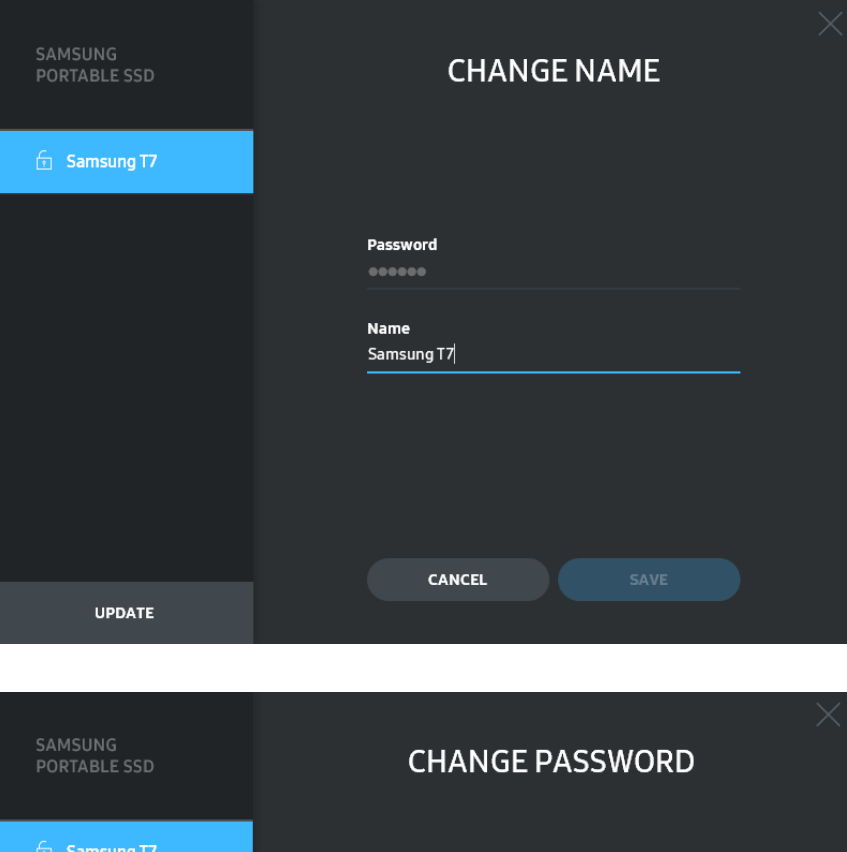

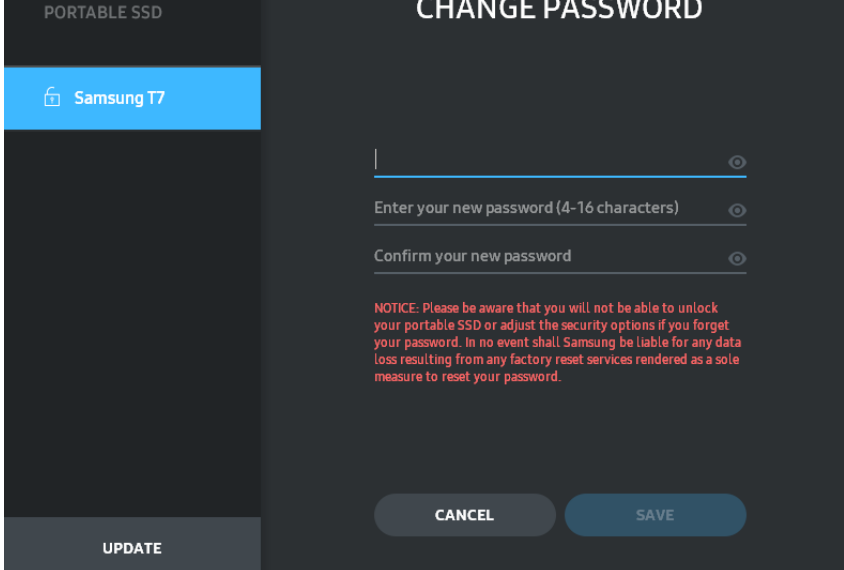

#### 5. **소프트웨어 및 제품 펌웨어 업데이트**

컴퓨터가 인터넷에 연결되어 있으면, 업데이트 가능한 소프트웨어/펌웨어의 수가 왼쪽 창 하단에 표시됩니다.

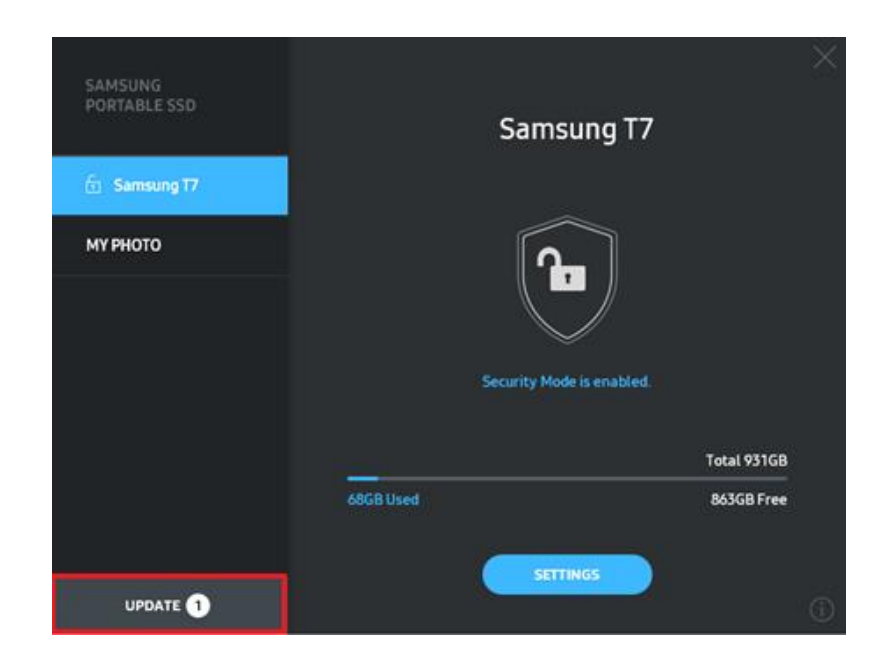

"UPDATE(업데이트)" 버튼( )을 클릭하면 업데이트 페이지로 이동합니다.

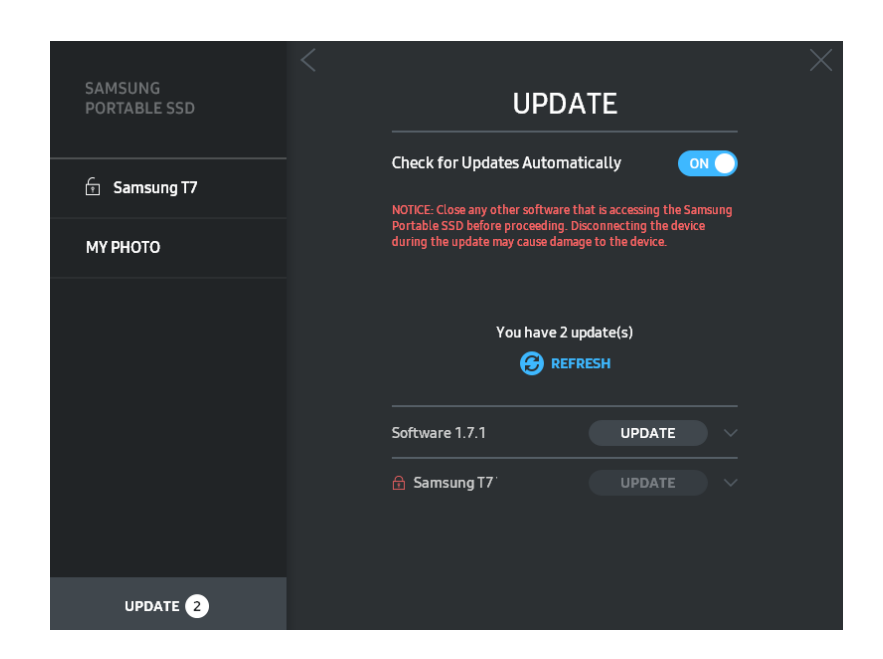

"UPDATE(업데이트)" 버튼( Jipeate )을 클릭하면 최신 소프트웨어("SW") 또는 펌웨어("FW")를 다운로드하여 업데이트할 수 있습니다.

"Check for Update Automatically(업데이트 자동 확인)" 토글 버튼("O)을

클릭하면, Samsung Portable SSD가 연결될 때마다 SW와 FW를 자동으로 업데이트할지를 선택할 수 있습니다.

새로 고침 버튼(2)을 클릭하면 업데이트 상태가 최신 상태로 바뀝니다.

아래쪽 화살표 버튼( )을 클릭하면 해당 업데이트에 대한 자세한 정보를 볼 수 있습니다.

\*"Check for Update Automatically(업데이트 자동 확인)"를 OFF(해제)에서 ON(설정)으로 변경할 경우 업데이트 정보가 즉시 갱신되지는 않습니다. 새로 고침 버튼을 클릭하거나, Samsung Portable SSD를 컴퓨터에 연결하면 업데이트 정보가 새로 고침 됩니다.

\*FW 업데이트를 실행하려면 잠금 기능을 OFF(해제)로 설정해야 합니다. FW가 업데이트 중일 때 복사/삭제/파티션 포맷 등의 목적으로 T7에 액세스하면 T7이 오작동하거나 손상될 수 있습니다.

\* FW가 업데이트되면 T7을 분리한 후 다시 연결하여 FW가 제대로 업데이트되었는지 확인하십시오.

#### 6. **"Samsung Portable SSD Software" 삭제**

각 OS에서 소프트웨어 삭제

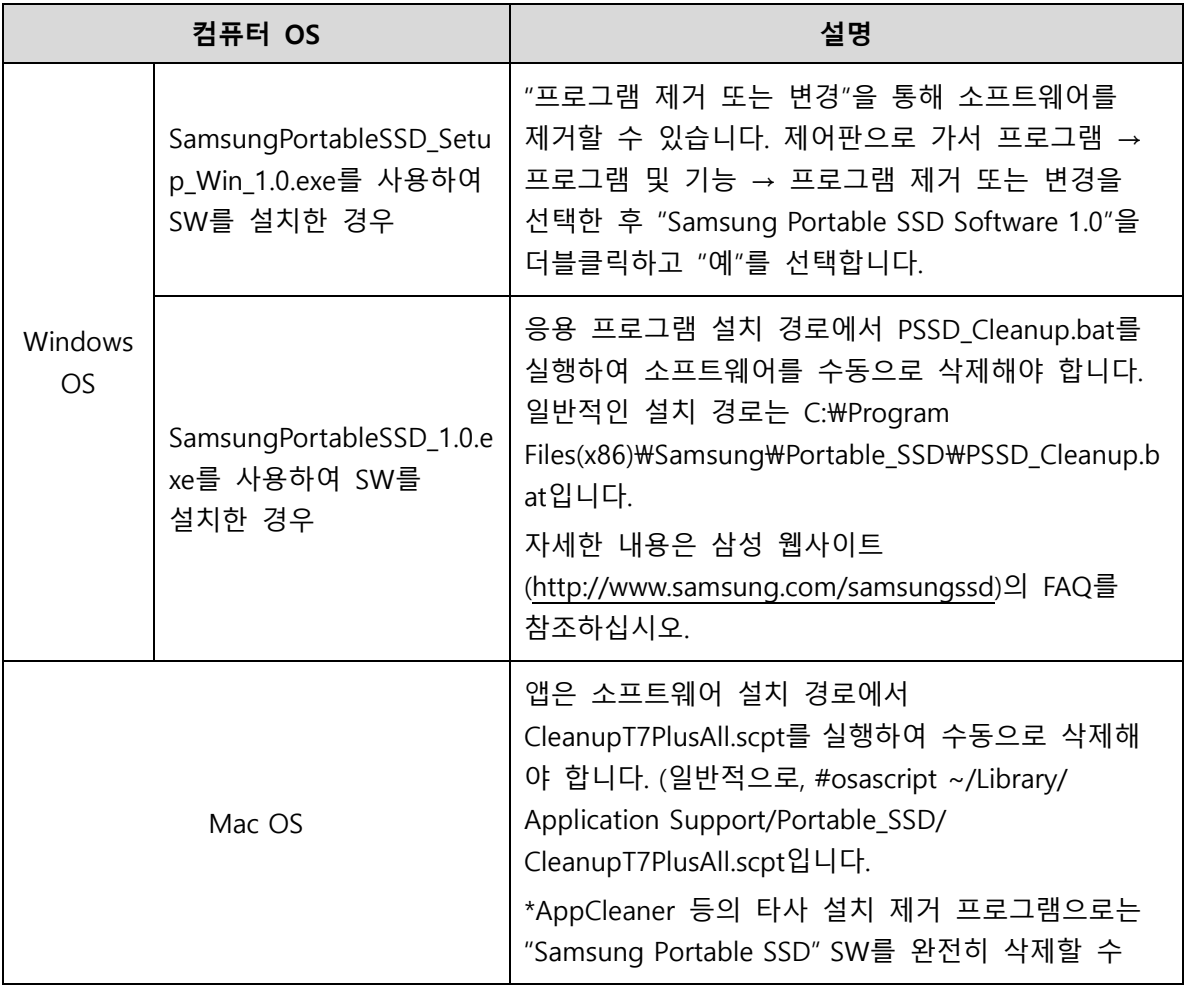

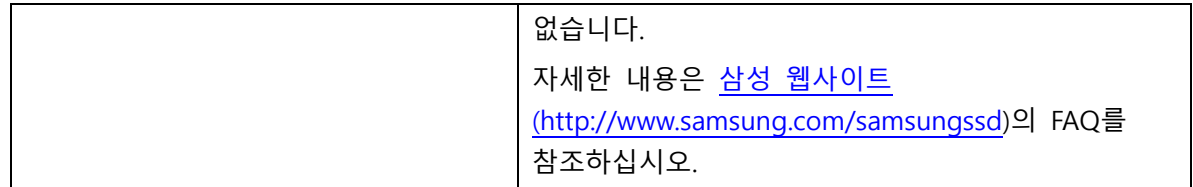

#### 7. **SW 기본 언어 선택**

기본 언어는 지역별 설정에서 선택할 수 있습니다.

#### **Android 기기**

#### **1. Google Play 스토어에서 앱 다운로드**

앱 스토어에서 "Samsung Portable SSD 1.0" 앱을 다운로드할 수 있습니다.

#### **2. 앱 실행하기**

설치한 앱을 실행하십시오.

#### **3. 잠금 기능 설정하기**

컴퓨터 연결 후 T7에 저장된 비밀번호는 Android에서도 사용할 수 있습니다.

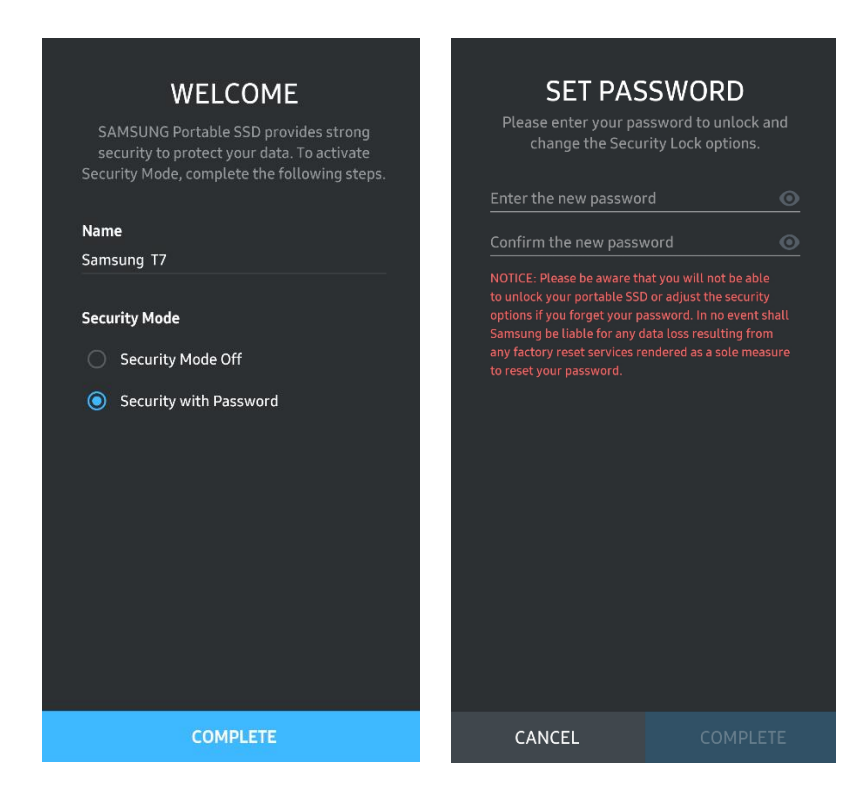

\*삼성은 비밀번호 분실이나 도난으로 인한 사용자 데이터의 손실에 대해 책임을 지지 않습니다. 기기의 보안을 최대한 강화하기 위해 비밀번호 복구 옵션은 제공되지 않습니다. 비밀번호를 분실한 경우 사용자는 고객 서비스 센터에 연락하여 온라인 서비스를 통해 T7을 공장

초기화해야 합니다. 기기를 공장 초기화하면 T7에 저장된 사용자의 모든 데이터가 손실된다는 점에 유의하십시오. 비밀번호를 분실하지 않도록 주의하시기 바랍니다.

#### **4. T7 잠금해제**

보안 모드를 활성화한 경우, T7을 장치에 연결할 때마다 비밀번호를 입력하고 "UNLOCK(잠금해제)" 버튼을 눌러야 T7의 데이터에 액세스할 수 있습니다.

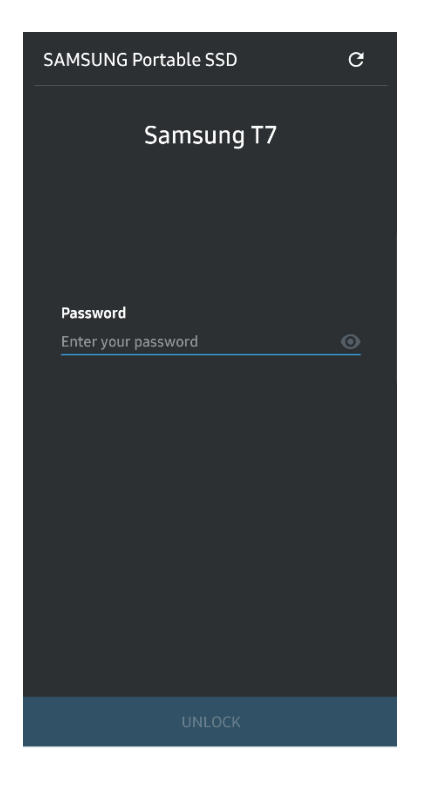

#### **5. 홈 화면**

T7에서 보안 모드가 활성화되지 않은 경우, 기본 페이지의 "SETTINGS" 버튼을 클릭하여 설정 화면으로 들어갈 수 있습니다.

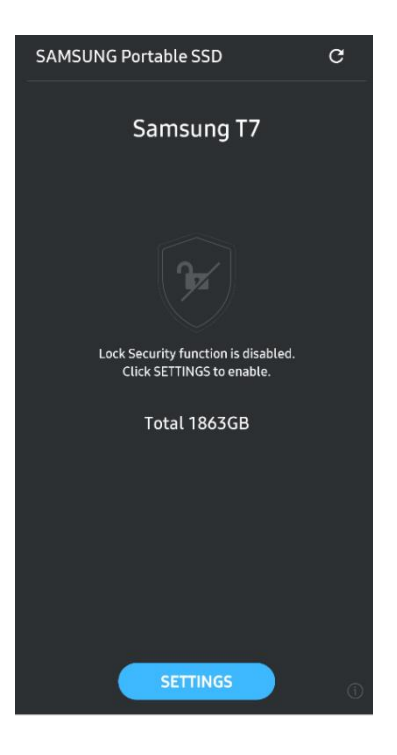

#### **6. 설정 화면**

T7의 사용자 이름이나 비밀번호를 변경하고 보안 모드를 설정(ON)/해제(OFF)할 수 있습니다.

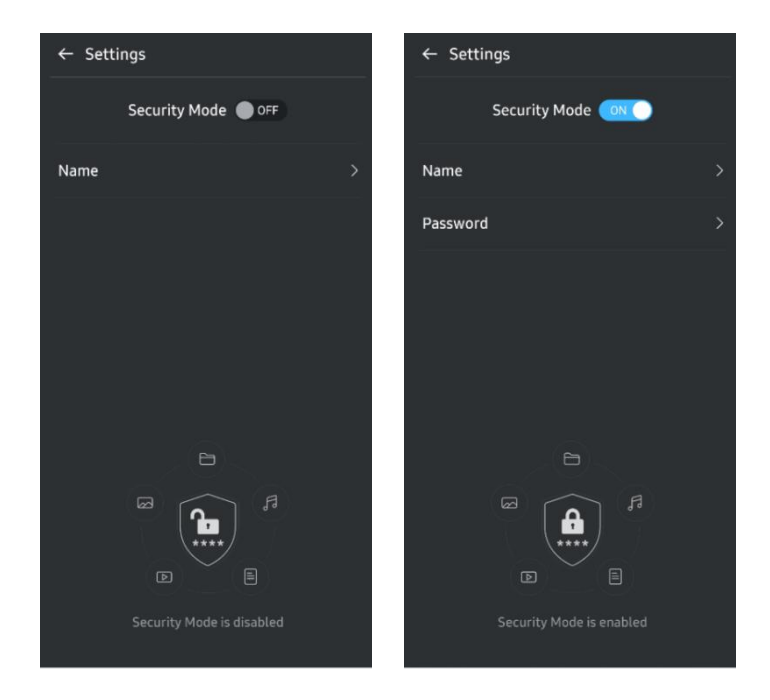

#### **7. SW 및 FW 업데이트**

업데이트 화면으로 이동하려면 홈 화면에서 업데이트 페이지 버튼 $($   $\sigma$   $)$ 을 클릭합니다. 업데이트할 항목이 있으면 "UPDATE(업데이트)" 버튼( wrowr )이 강조 표시됩니다. 업데이트할 앱이 있는 경우 UPDATE(업데이트) 버튼을 누르면 'App store' 연결 링크가 표시됩니다.

\*펌웨어를 업데이트하려면 컴퓨터에 연결해야 합니다.

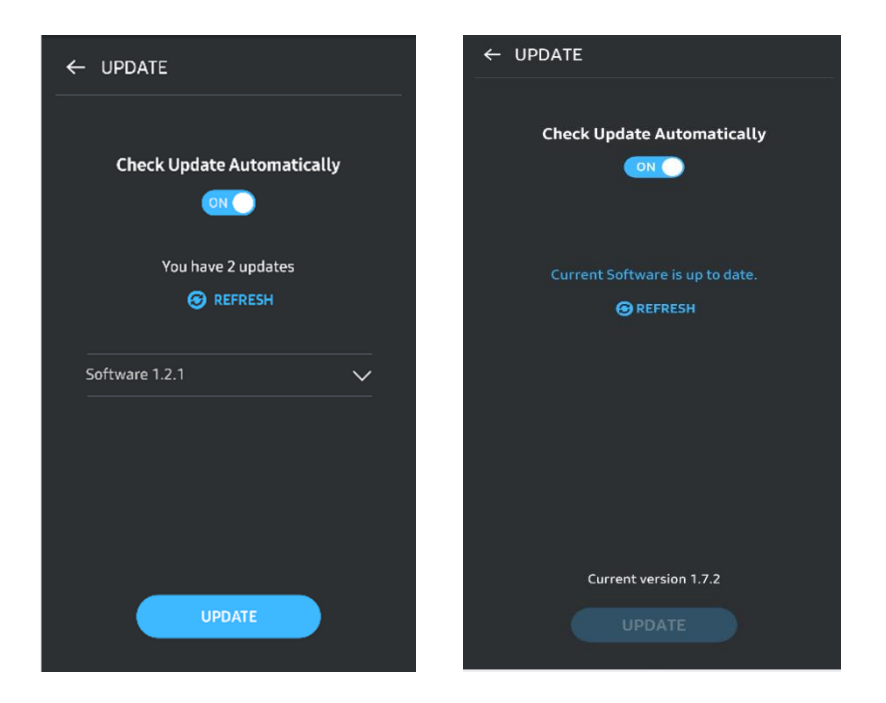

#### **8. Android 기기에서 "Samsung Portable SSD" 앱 삭제하기**

Android 기기의 설정 앱에서 앱 또는 애플리케이션 관리자를 선택합니다. "Samsung Portable SSD"를 선택하여 제거합니다.

#### **9. 기본 언어 선택**

기본 언어는 Android 시스템 언어 설정에서 선택할 수 있습니다.

<span id="page-22-0"></span>\* 경로: Android 앱 – Settings(설정) – Language(언어)

## **주의사항**

이 설명서의 각 단원에 나오는 지침과 주의사항을 지키지 않으면 부상을 입거나 제품이 손상되거나 데이터가 손실될 수 있습니다. 제품을 사용하기 전에 모든 내용을 숙지하시기 바랍니다.

## <span id="page-22-1"></span>**중요 정보 백업**

어떤 컴퓨터도 보안을 완벽하게 유지할 수는 없습니다. Samsung은 어떤 상황에서도 T7에 저장된 데이터의 손실에 대해 일체의 보증을 하지 않습니다. Samsung은 T7에 저장된 데이터의 손실 또는 복구로 인해 발생하는 감정적 스트레스 및/또는 신체적 및/또는 금전적 피해나 손실에 대해 일체의 책임을 지지 않습니다. 중요한 데이터는 항상 백업해 두시기 바랍니다.

### <span id="page-23-0"></span>**사용자 비밀번호 보호하기**

T7는 고급 암호화 기술을 사용하므로 비밀번호를 분실하거나 잊어버릴 경우에는 사용자 데이터에 액세스할 수 없습니다. 비밀번호를 기록하여 안전한 장소에 보관해 두십시오. 사용자가 올바른 비밀번호를 입력하지 못하여 제품을 사용할 수 없는 경우, 제품을 복구하는 유일한 방법은 삼성 서비스 센터에 연락하여 온라인 서비스를 통해 설정을 공장 초기화하는 것입니다. 하지만 기기를 공장 초기화하게 되면 사용자 데이터가 완전히 손실됩니다. 중요한 데이터는 항상 주기적으로 백업하십시오.

## <span id="page-23-1"></span>**인증 기기 연결 및 안전 표준 준수**

이 제품은 안전 표준에 따라 전력 소비 제한을 준수하도록 설계되었습니다. 관련 표준을 준수하는 인터페이스 포트와 기기를 사용하십시오.

## <span id="page-23-2"></span>**충격, 진동 주의**

제품에 오작동이나 데이터 손실을 야기할 수 있는 큰 충격이나 진동을 주지 않도록 하십시오.

### <span id="page-23-3"></span>**라벨의 분리, 훼손, 제거 금지**

제품을 분해하거나, 제품의 스티커 또는 라벨을 훼손하거나 제거하지 마십시오. 사용자가 제품을 분해하거나 훼손한 경우, 또는 라벨을 제거한 경우에는 모든 보증이 무효화됩니다. 제품을 수리하려면 삼성전자 서비스 센터나 삼성에서 지정한 타 서비스 업체에 연락하십시오.

### <span id="page-23-4"></span>**정품 액세서리 사용**

반드시 삼성에서 인증한 정품 부품과 액세서리를 사용하십시오. 삼성은 정품이 아닌 부품이나 액세서리를 사용하여 발생한 사용자 데이터의 손실이나 제품 손상에 대해 책임을 지지 않습니다.

### <span id="page-24-0"></span>**적정 온도와 습도에서 제품 사용**

제품을 적정 환경에서 사용하십시오. 온도는 5°C - 35°C, 습도는 10 - 80%여야 합니다.

## <span id="page-24-1"></span>**케이블 분리 시 주의사항**

과도하게 힘을 주어 케이블을 뽑거나 분리하지 마십시오. 연결이 불안정해지거나 커넥터가 손상될 수 있습니다.

### <span id="page-24-2"></span>**바이러스 검사 및 업데이트 수행**

다음 안전 지침을 준수하여 바이러스 감염을 예방하십시오.

- T7을 연결할 컴퓨터에 바이러스 백신 프로그램을 설치하고, 바이러스 검사를 정기적으로 수행하십시오.
- 운영 체제와 바이러스 백신 소프트웨어를 항상 최신 버전으로 업데이트하십시오.
- T7에 파일을 다운로드한 후에는 파일을 열기 전에 바이러스 검사를 수행하십시오.

## <span id="page-24-3"></span>**제품 청소**

부드러운 천으로 제품을 가볍게 닦아 주시고 물이나 화학약품, 세제는 사용하지 마십시오. 제품 외장에 변색이나 부식이 일어날 수 있으며, 화재나 감전 사고를 유발할 수 있습니다.

## <span id="page-24-4"></span>**유아, 어린이, 반려동물이 접근할 수 없는 곳에 보관**

<span id="page-24-5"></span>작은 부품을 입에 넣을 경우 질식 사고가 발생할 수 있습니다. 유아, 어린이 또는 반려동물이 제품이나 부품을 입에 넣는 일이 없도록 제품을 멀리 두십시오.

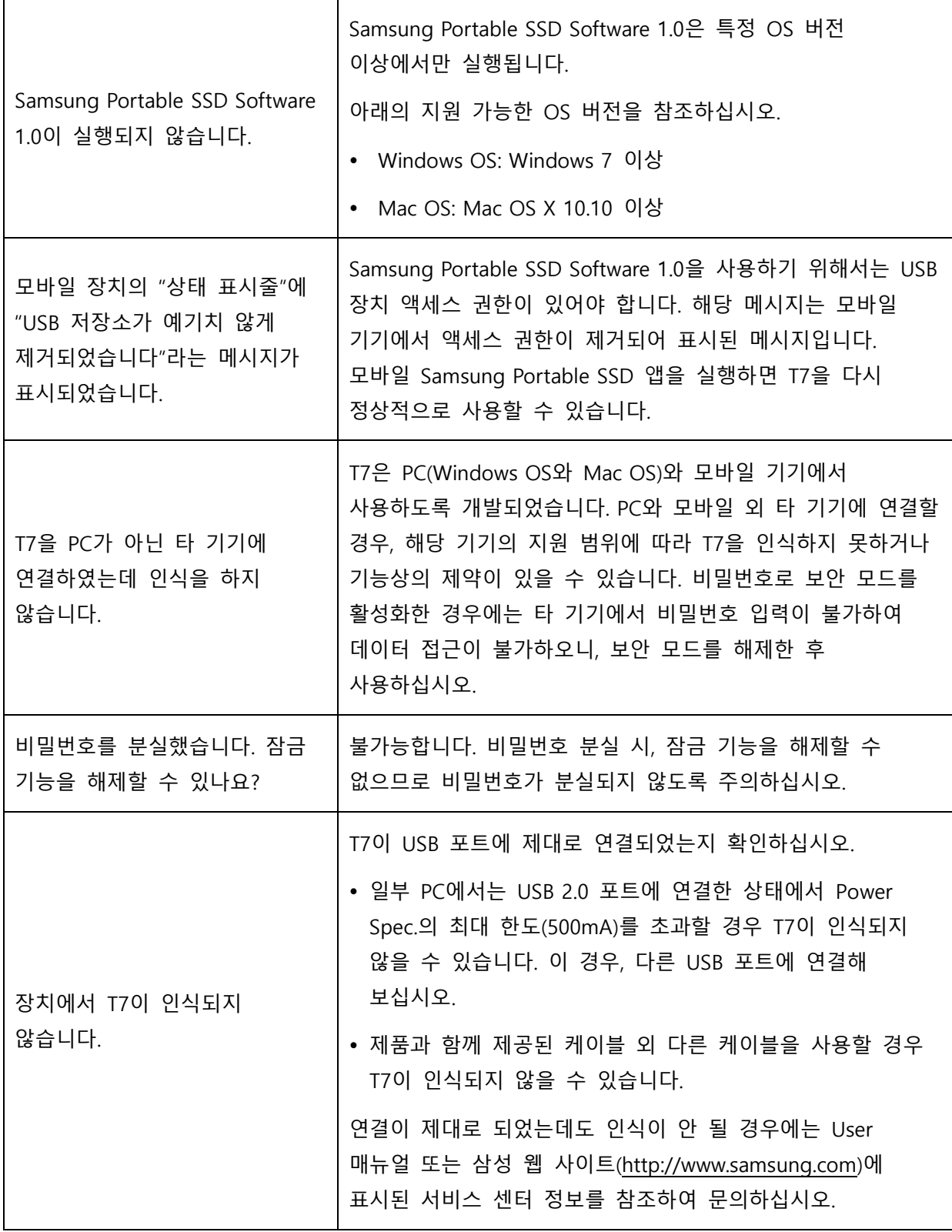

## <span id="page-26-0"></span>**제품 사양 및 인증**

## <span id="page-26-1"></span>**제품 사양**

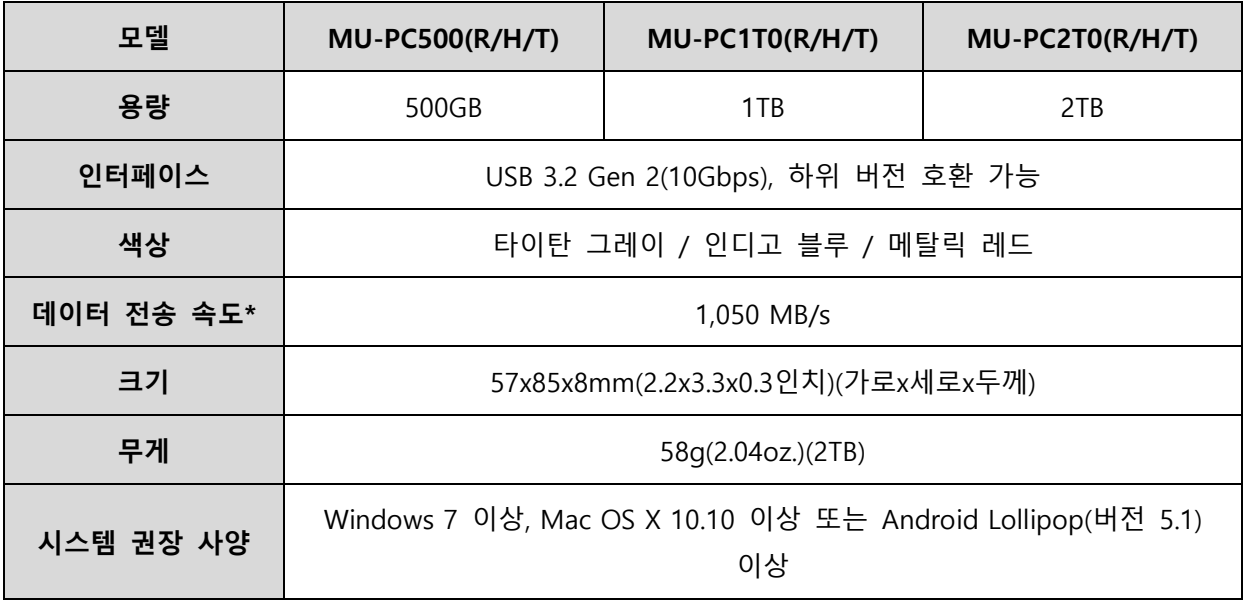

\*데이터 최대 전송 속도는 동봉된 USB 테이블을 사용하여 삼성 내부 테스트 표준에 따라 측정된 것입니다. 성능은 호스트 구성에 따라 다를 수 있습니다. 최대 전송 속도 1,050MB/s를 내기 위해서는 호스트 기기 및 연결 케이블이 USB 3.2 Gen 2를 지원해야 하고 UASP 모드를 활성화해야 합니다.

<span id="page-26-2"></span>**규정 준수**

## <span id="page-26-3"></span>**KC(대한민국 국가통합인증)**

식별 기호: 아래 참조

이름: Samsung Electronics Co., Ltd.

제조사/제조국: Samsung Electronics Co. Ltd/한국

제조 연월: 별도 표시

등급/모델: 아래 참조

제조사: SAMSUNG Electronics Co., Ltd.

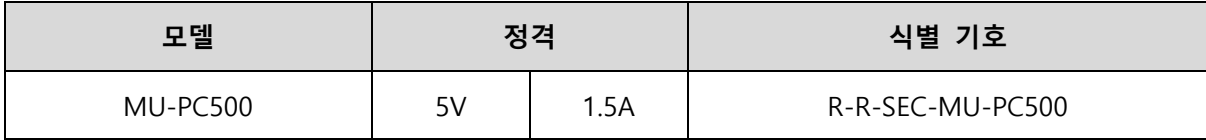

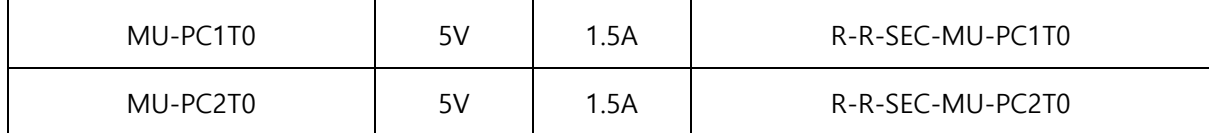

\*본 가정용 EMC 인증(클래스 B) 기기는 실내 환경에서 사용하도록 설계되었으며 어느 지역에서나 사용할 수 있습니다.

# <span id="page-27-0"></span>**FCC(미국 연방통신위원회)**

FCC 규정

규정 준수 의무가 있는 당사자가 명시적 승인 없이 기기를 변경 또는 개조한 경우에는 기기 조작 권한이 무효화될 수 있습니다.

테스트 결과, 이 장비는 FCC CFR 규정 제15조, Class B 디지털 기기에 대한 제한을 준수하는 것으로 확인되었습니다.

이러한 제한은 기기를 주거 환경에서 사용할 때 유해한 전자파의 방출을 방지하기 위해 시행됩니다.

이 기기는 무선 주파수 에너지를 생성, 사용 및 방출하므로, 지침에 따라 설치 및 사용하지 않을 경우 무선 통신에 유해한 전자파 장애가 발생할 수 있습니다. 하지만 특정 설치 환경에서 전파 장애가 없음을 보증하지는 않습니다. 기기를 켜거나 끌 때 라디오 또는 TV 수신에 유해한 전파 장애가 발생하는 경우에는 다음과 같은 방법 중 하나를 사용하여 이러한 간섭 현상을 방지해야 합니다.

- 수신 안테나의 방향을 조정하거나 위치를 바꿉니다.
- 기기와 수신기 사이의 거리를 떨어뜨려 놓습니다.
- 수신기와 기기를 서로 다른 회로의 콘센트에 연결합니다.
- 자격이 있는 라디오/TV 기술자나 판매점에 문의하여 도움을 요청합니다.
- 이 기기는 FCC 규정 제15조를 준수합니다.
- 이 기기는 전자파 장애를 유발하지 않습니다.
- 기기 작동에 문제를 일으킬 수 있는 간섭을 비롯해 여러 형태의 장애가 발생할 경우, 정상적인 작동을 보장하는 두 가지 조건에서 작동할 수 있습니다. 이 제품은 실내에서 사용하도록 설계되었습니다.

\* FCC 공지: 규정 준수 의무가 있는 당사자가 명시적으로 승인되지 않은 임의의 변경 또는 개조를 수행하는 경우 사용자의 기기 작동 권한이 무효화될 수 있습니다.

고유 식별자: 제품의 라벨을 확인하십시오.

책임 당사자: Samsung Electronics America QA Lab 19 Chapin Rd. Building D Pine Brook NJ 07058 전화번호: 1-973-808-6362, 팩스: 1-973-808-6361

# <span id="page-29-0"></span>**CE(유럽연합 통합인증)**

이 제품은 Directive 2014/30/EU, 2014/35/EU 및 2011/65/EU 지침의 필수 요건과 기타 관련 조항을 준수합니다.

실내에서만 사용하십시오.

**EU 규정준수 연락처 정보**

Samsung Service PO Box 12987, Dublin, Ireland

## <span id="page-29-1"></span>**WEEE(전기·전자폐기물처리지침)**

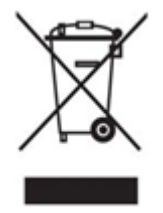

제품, 액세서리 또는 인쇄물에 이 표시가 있으면 해당 제품과 전자 액세서리(충전기, 헤드셋, USB 케이블 등)를 폐기할 때 다른 생활폐기물과 함께 폐기할 수 없음을 나타냅니다. 폐기물 무단 투기로 환경이나 인간에게 해가 발생하지 않도록 다른 종류의 폐기물과 구분하여 별도로 배출하고, 물적 자원의 지속적인 재생을 촉진하도록 책임감 있게 재활용하십시오.

가정에서 사용하는 경우, 제품 구입처나 해당 지역의 관공서에 문의하여 이 제품을 환경적으로 안전하게 재활용할 수 있는 장소와 방법을 확인해야 합니다.

기업 사용자는 공급업체에 문의하여 구매 계약의 조건을 확인해야 합니다. 본 제품과 전자 액세서리를 폐기할 때 다른 상업용 폐기물과 섞어서 폐기해서는 안 됩니다.

## **Innovation, Science and Economic Development Canada**

이 Class B 디지털 장치는 캐나다 간섭 유발 장치 규정의 모든 요구 사항을 충족합니다. ICES-003 규정준수 라벨 CAN ICES-3 (B)/NMB-3(B)